# *The Gigabyte Gazette*

**The Monthly Newsletter**

**of the**

*Sun City Summerlin Computer Club*

**OCTOBER 2012**

### **Table of Contents**

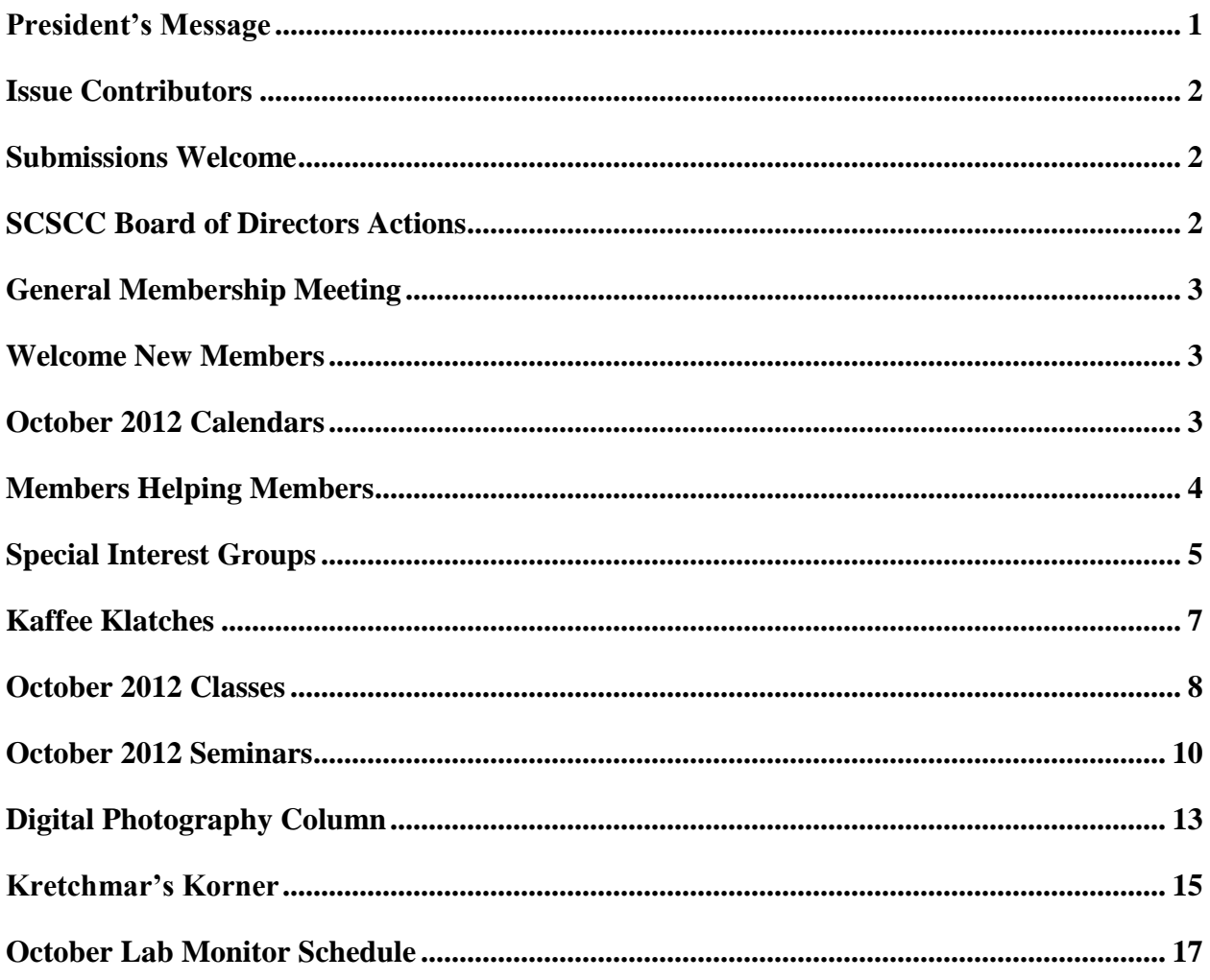

### <span id="page-2-0"></span>**President's Message**

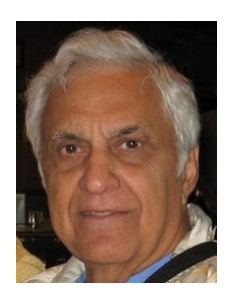

### *by George Lobue*

#### *Dear computer club friends,*

October is always a busy time for computer club board. It is time again to nominate the slate of officers and board members for 2013. Our board does an outstanding job of keeping the club relevant and interesting for the variety of interests of our one thousand plus members. We welcome and invite anyone interested in joining this important management team to contact any club officer and let us know you are available and willing to serve.

Every month we remind you that we need more volunteers to cover the needs of all of our club activities so here is our request again. Visit our amazing facility in the Pinnacle Activity center and let any of our club volunteers know you are willing to help. I guarantee that we will find an assignment you will love to do with the added bonus of meeting new club friends. Here is an example of members helping members as volunteers. As you know our FREE hardware and software repair center is open every Tuesday from 1 to 4 PM. With our large membership you can imagine that our hardware SIG staff is very busy. Through illness we have lost several valuable members of our repair staff. Along comes CHUCK HAGEN to volunteer to help. Thanks Chuck, we welcome you and any other technical or non-technical member, who would like to help. We will teach you whatever you need to know.

#### *Technical Note:*

The September issue of P.C. World says that APPLE currently owns the smart phone and PAD market with over 25 billion downloads from their App (application) store for iPhones and iPads. The success of these devices depends on the operating system (O/S) for these devices. In late October, Microsoft is to announce their own version of Windows 8 Phones and tablets, all sharing the Windows 8 O/S with desktops and laptops. Microsoft will own the hardware and the software. P.C. World says that in 4 years Microsoft will regain the market. You can read the article at the Library. Who knows, time will tell. Will desk tops and laptops disappear?

**Side Note:** The companies that create the Apps (applications) are assured of a wealthy future.

*George Lobue, President 256-0822 [globue1@juno.com](mailto:globue1@juno.com)*

### **Issue Contributors**

<span id="page-3-0"></span>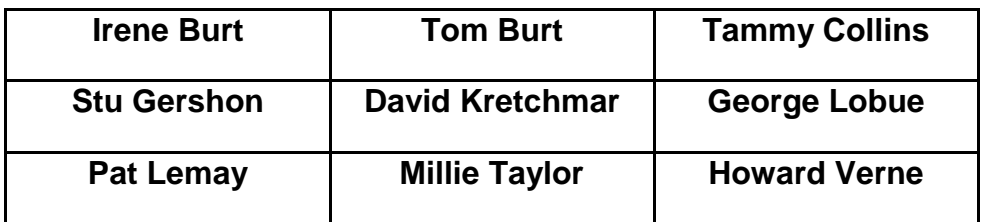

### **Submissions Welcome**

<span id="page-3-1"></span>We are always looking for new information to share with the club. If you have computer information you would like to share with members of the club via our "Members Helping Members" section of the Gigabyte Gazette, send your articles to Tom Burt at [tomburt89134@cox.net.](mailto:tomburt89134@cox.net) Thank you to everyone for your contributions.

# **SCSCC Board of Directors Actions**

#### <span id="page-3-2"></span>**The Computer Club Board of Directors took the following actions on September 12, 2012**

Irene Burt made a motion that the minutes of the August 8, 2012 Board of Director's Meeting be approved as submitted. The motion was seconded by Howard Verne and unanimously approved by the Board

Zane Clark made a motion to make Karen Ristic the leader of the Genealogy SIG. The motion was seconded by Irene Burt and unanimously approved by the Board.

Chuck Wolff made a motion to approve the expenditure of not more than \$4,000 for the Volunteer Dinner. The motion was seconded by Howard Verne and unanimously approved by the Board.

Tom Kimber made a motion to adjourn the meeting. Chuck Wolff seconded the motion and it was unanimously approved by the Board. The meeting was adjourned at 10:20 AM.

### <span id="page-4-0"></span>**General Membership Meeting**

**The October General Meeting will be held at 7 PM on Thursday, October 4th in Desert Vista Room 5 (front half).** Our guest speaker will be a representative from the Rampart Casino, speaking about how they use computers in their gaming oper ations. Come join us for this informational presentation, refreshments and fellowship. 2013 Board of Directors nominations will be held at the November 1st Business Meeting with elections at the December 6th Business Meeting.

### **Welcome New Members**

<span id="page-4-1"></span>The following new members have joined the Computer Club since August  $26<sup>th</sup>$ :

Edward Andrzejewski Pat Andrzejewski Donna Bailey Madeline Dubuc Evelyn Fleischmann Wayne Fong Barbara Genco Sonya Healy Howard Kardonsky

Jan Kardonsky Joan Kibbler Nancy Koppien Esther Louie-Henry Fay Orshoski Barry Allen Smith Mona Waisanen Betty West

# **October 2012 Calendars**

<span id="page-4-2"></span>To view the October classroom and lab calendars, click the following hyperlink: **[http://www.scs-cc.com/Calendars/scscc\\_calendar\\_2012-oct.pdf](http://www.scs-cc.com/Calendars/scscc_calendar_2012-oct.pdf)**

# **Members Helping Members**

<span id="page-5-0"></span>"Members Helping Members" is a column that includes computing tips that our members find useful and that they would like to share with their fellow SCSCC members. Please email your tips to the GG Editor, Tom Burt, at: **[tomburt89134@cox.net](mailto:tomburt89134@cox.net)** with the title "GG: Members Helping Members".

This month, we're providing a hyperlink to an interesting article on "Social Engineering" Scams.

#### **[Scams That Are More Social Than Technical](http://feedproxy.google.com/~r/readwriteweb/~3/ibJU38JVoOE/3-scams-that-are-more-social-than-technical.php)**

Thanks to Howard Verne for finding the article.

### **Special Interest Groups**

<span id="page-6-0"></span>**Special Interest Groups (SIGs) provide a forum for general discussion on a specific computer related subject. Admission to all SIGs is on a first-come, first-seated basis and is subject to the maximum allowed by fire code regulations. All of the following meetings are held in the Classroom <W> or <M> or <H> indicate whether a SIG would be of interest to a Windows***,* **Macintosh or Hand-held Device (i-thing or Android) user.**

#### **Android Devices Q&A Group <H>**

*3rd Wednesday, 1 p.m.* Jack Spargo and Pat Lemay

This group isn't quite ready to declare itself a SIG, but meets monthly. It serves as your forum for learning about and discussing Android-based phones, tablets and e-Reader devices. This group is for Android hand-held device users of all experience levels.

**Digital Media <W>** *3rd Thursday, 9:00 a.m.* Tom Burt (341-7095)

The Digital Media SIG provides a forum for members interested in all aspects of computer-based digital sound and video to meet, discuss, and learn more about the topic. The SIG's target audience is intermediate to advanced digital media users, but all members are welcome.

**Genealogy <W>** *2nd Thursday, 10:00 a.m.* Karen Ristic (749-6489)

Genealogy is one of America's most popular and rewarding hobbies. Come; let us help you find your ancestors on the Internet. We will explore helpful, free, sites and assist you in building your family tree.

#### **GMail and Other Google Programs <W/M>**

*1st Thursday, 10:00 a.m.* Pat Lemay (254-1499)

Pat has adapted her popular Gmail seminar to become a regular monthly SIG. All members are welcome. This is your place to learn about all things Google.

#### **Hardware <W >**

*Every Tuesday, 1:00 p.m. to 4:00 p.m.* Chuck Wolff (233-6634), *George Lobue (256-0822)*

This SIG provides **club members only** with no cost assistance for those having upgrades and / or problems with their computers. Bring in only your PC tower and your problems. Our TECH team will give you our best effort. Be sure to mark your cables so you can re-connect when you get home.

#### **iPad SIG <iPod, iPhone, iPad>**

*4th Thursday, 10 a.m.* Zane Clark (562-3684)

This SIG will be your forum for learning about and discussing the Apple iPhone, iPod and iPad tablet devices. It's for Apple hand-held device owners of all experience levels.

#### **Macintosh Users' Group <M/H>**

*2nd and 4th Tuesday, 6:30 p.m.*  Ed Barkin (243-6597) and Rose Mary D'Aloisio (255-2813)

This SIG is for Macintosh users of all experience levels. We will have Q&A, so bring your questions and/or problems.

#### **Photoshop <W>** *2nd and 4th Wednesdays, 6:30 p.m.* Zoltan Steiner (256-1161)

This SIG will provide you with an overview of many of the basic elements found in both Adobe Photoshop and Adobe Photoshop Elements, two extraordinary photo retouching, image editing, and color painting software programs. The Adobe Photoshop programs offer the tools to get professional-quality results. If you wish to enhance your photographs, this SIG will be most helpful and of great value. This SIG's target audience is intermediate to advanced digital imaging users, but all members are welcome.

#### **Picasa <W>** 2 nd or 3rd Mondays, 1:00 p.m. (*Meets October through April*) Stu Gershon (255-3309)

Stu will be conducting this SIG as a monthly workshop, using Picasa 3 as the tool for organizing and editing digital photos. This SIG's target audience is beginner to intermediate digital photography users, but all members are welcome.

### **Kaffee Klatches**

<span id="page-8-0"></span>Kaffee Klatches provide a forum for general discussion on all computer-related subjects. Admission to all Kaffee Klatches is on a first-come, first-seated basis and is subject to the maximum allowed by fire code regulations. All of the following meetings are held in the Classroom.

#### **Beginners Kaffee Klatch <W/M>**

*Every Saturday, 9:00 a.m.*  Bill Wilkinson (233-4977)

If you are a novice or near-beginner computer user, or if you just want some refresher information together with a refreshing cup of coffee, then jump-start or recharge your computing knowledge by attending the BKK sessions. At each session, attendees will explore from one to four topics of particular interest to beginners and near-beginners. The topics are always announced a couple of days in advance via e-mail to SCSCC members who have subscribed to the club's message board. Each topic is presented in a step-by-step manner and is supported by "how to" notes that can be easily and conveniently downloaded from the BKK web page. Following each "up front" presentation of one or more topics (approximately 60 minutes in duration), an informal open-ended Question and Answer period takes place for those who wish to participate, listen, reflect, or inquire.

### **Kaffee Klatch <W/M/H>**

*Every Tuesday, 8:30 a.m.*  Sandy Mintz (838-2525)

This KK is for all users from beginning to advanced. The KK discussions are not restricted to any one subject, computer platform or computer-knowledge level but should be computer or technology related. We will try to answer your questions, help you keep your systems updated and provide some useful "tips and tricks." If you have a tip or information you would like to share, we encourage you to bring it in and share since the SCSCC is built on "neighbor helping neighbor." The fellowship is great, the coffee is good, and the education received from the KK attendees is priceless. Stop by on Tuesday morning and have a cup of coffee with us.

### **October 2012 Classes**

<span id="page-9-0"></span>**Because there are a limited number of computer stations available for handson participation, pre-registration is necessary for all classes. See individual class descriptions for details on how to register.**

# **BOOT CAMP CLASSES**

### **November 12, 13, 15, 19 And 20**

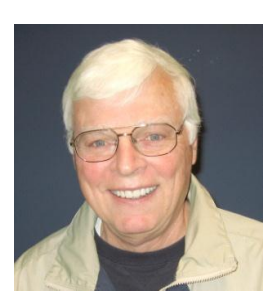

### **Lead instructor: Bill Wilkinson**

If you know of friends in the Sun City Summerlin community who may be interested in taking this class (see below for course description), would you let them know that this program is available?

### **Boot Camp Course Description:**

Boot Camp is an introductory course designed for residents who are new to computing and/or the Microsoft Windows operating system. It also serves as an excellent review for intermediate users who want to fill some gaps in their computer knowledge.

This hands-on class has a limited enrollment of 12 with each participant working at an individual computer station in the Computer Lab. A multi-member team of lead instructor and three coaches will provide step-by-step instruction that will include demonstrations, guided practice and individual coaching assistance.

Participants will be introduced to the basic vocabulary and concepts necessary to establish an understanding of Windows. They will be instructed in practical techniques for managing and organizing their own data files, will be introduced to important strategies for working successfully with word processing documents, email, and the Internet, and will learn how to read and write data from and to a portable flash drive. Those participants who own a digital camera will be invited to actively participate in a hands-on experience of copying photos from their camera to their provided thumb drive, utilizing their newly acquired skills of file management.

### **Boot Camp Registration Details:**

To seek additional information or to register for the class, please telephone

### **Bill Wilkinson at: 233-4977.**

He will register you for the NOVEMBER class and collect the course fee by mail.

Prerequisites: Must be a 2012 Club member (\$5 membership dues; or pay \$10 for dues to carry membership through to the end of 2013) and own a computer with the Microsoft WINDOWS XP, WINDOWS VISTA, or WINDOWS 7 operating system installed.

**Course Fee: Fifteen dollars (\$15.00)**; materials include a 148-page participant's manual specifically written for Sun City Summerlin residents, and a portable flash drive. Personal checks or money orders made out to SCSCC are preferred.

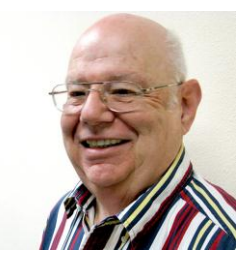

### **Windows 7 Basics Introduction to Windows 7 Wednesday, October 17th, at 1PM Instructor: Howard Verne Location: Computer Lab**

This session is a basic survey of Microsoft's Windows 7 Operating System and is intended to give members who have recently purchased a new computer with Windows 7 installed or those who have upgraded to Windows 7, a way to jump start their knowledge of Microsoft's newest OS. This is your chance to get *hands on* instruction on Windows 7!

*Prerequisite computer skills required to attend this course:* 

- Ability to use a mouse to open/close/minimize windows
- Ability to start a program (such as Internet Explorer)
- Basic understanding of files and folders

This hands-on class has a limited enrollment of 12 with each participant working at an individual computer station. A multi-member team of lead instructor and coaches will provide step-by-step instruction that will include demonstrations, guided practice and individual coaching assistance. There is no fee for this class.

**Handout**: Can be found at [http://www.scs-cc.com/smnr/Win7Basic.pdf.](http://www.scs-cc.com/smnr/Win7Basic.pdf) Please print it out and bring it to class.

**Registration:** to register, send an email with your first and last name, association number, and the words "**WINDOWS 7 BASICS**" in the body of your message to [hverne@yahoo.com.](mailto:hverne@yahoo.com) *If, within 24 hours, you do not get a reply from Howard, please contact him at 363-5337.*

### **October 2012 Seminars**

<span id="page-11-0"></span>**For Computer Club seminars, there is no requirement for advanced registration unless explicitly stated. Seating is first-come, first-seated.**

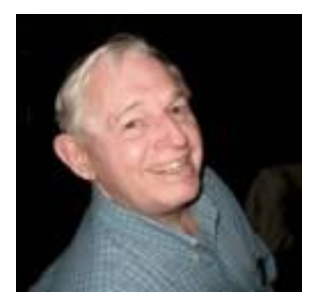

**EBay Selling Monday, October 8 th at 9 AM Presenter: Tom Kimber Location: SCSCC Classroom**

Founded in late 1995, EBay is the leading online marketplace for the sale of goods and services by a diverse community of individuals and businesses. Today, the EBay community includes over 50 million registered users, and is the most popular shopping site on the Internet when measured by total user minutes. These seminars, presented by an avid EBay user will share his secrets for making good buys and effective sales at this Internet marketplace.

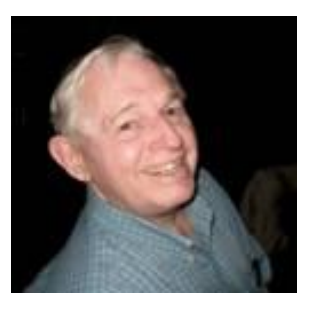

**Nevada Living Will Lockbox Monday, October 15th at 9 AM**

**Presenter: Tom Kimber Location: SCSCC Classroom**

Nevadans can now use free electronic storage for living wills, do not resuscitate orders (DNR's), and other advance directives for end-of-life or emergency care in order to make those documents immediately available to health care providers. The new service, called the Nevada Living Will Lockbox was designed by the Nevada Secretary of State, whose office will maintain the electronic filing system. The Living Will Lockbox is a secure, web-based registry to which individuals can submit a living will or other advance directive documents to be electronically stored with password restricted access. Advance directive documents typically contain such information as limitations on treatment, type or level of care, and organ or tissue donor instructions.

Tom will demonstrate how you can access this FREE electronic storage tool and how you can set up your password-protected lockbox that can be retrieved by medical professionals only with your permission.

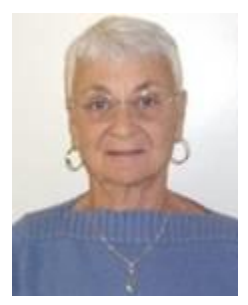

# **Social Email Netiquette**

**Thursday, October 18th at 1 PM Presenter: Pat Lemay Location: SCSCC Classroom**

Email has become a primary communication medium for many of us. It is meant to be informal when used socially. It is a quick and cheap form of communication in today's world. Keep your emails brief, to the point and socially acceptable. Learn how to properly clean up and forward an email and when you should use To, CC and BCC. Did you know that many emails contain email harvesting programs? Sending email properly not only ensures that recipients will read your email, but also protects your friends and relatives from spammers.

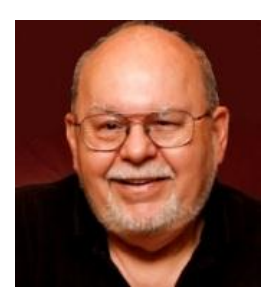

# **HDTV - Basics and Beyond - 2012**

**Wednesday, October 24 th at 9 AM Presenter: Tom Burt Location: SCSCC Classroom**

High Definition TV has become widely adopted as the home video entertainment medium. Many homes are on their second or third set. Prices continue to drop while the technology is getting ever better. This 2½ hour seminar will present a moderately detailed look at current and upcoming HDTV technology, including 3D and 4K, and will highlight the issues to consider when buying a HDTV set. The seminar will also explore the process of hooking up a HDTV set into your entertainment center and various ways to access high definition content. Finally, we will look at HD video technology upgrades for your multimedia PC. And we'll keep some time for your questions and answers.

Target Audience: Anyone with a desire to understand HDTV.

You can find the seminar handout at:

**[http://www.scs-cc.com/smnr/HDTV\\_BasicsandBeyond.pdf](http://www.scs-cc.com/smnr/HDTV_BasicsandBeyond.pdf)**

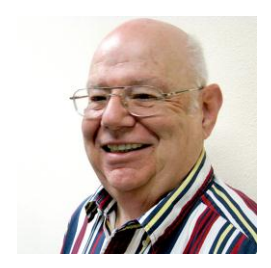

# **Quicken Q&A**

**Wednesday, October 24th, at 1PM Instructor: Howard Verne Location: SCSCC Classroom**

This will be an open, round –table question and answer session for users of the Quicken personal accounting system.

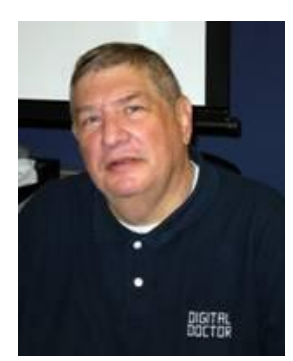

# **Adobe Photoshop Elements 10**

**Monday, October 29th at 1 PM Presenter: Stu Gershon Location: SCSCC Classroom**

Join Stu in exploring the many features of the Adobe Photoshop Elements 10 photo editing program.

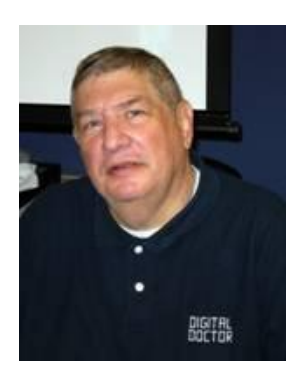

# <span id="page-14-0"></span>**Digital Photography Column**

**by Stu Gershon**

### **Intermediate Editing Techniques**

(This article first appeared in December, 2010)

In my class on Touchup Techniques, I discuss changes you can make to the image that are not solved by the click of a mouse when you select **Enhance** or **Auto-Fix**. In most programs, these more targeted adjustment processes are called **Touchup Filters**!

The first and most important adjustment you can make to your images are determined by **Brightness** and **Contrast**. Brightness is literally how "bright" you can make the image. The **Contrast** determines the difference between light and dark components of the image. Both features are usually determined by "slide control" which means they can be adjusted in degrees. This feature gives you infinite possibilities with your image. If the controls are not "slide control", they will be in "steps" as in **Picasa**. This means each time you tap on the control, it changes the degree of your image modification. This means that if one tap is not enough, just keep "tapping" until you get the desired effect on your image.

Another of the filters you may find is **Color Control**. Within Color control you may find one or more of these switches/slides – **Hue**, **Saturation** and **Value**. If you remember **ROY G BIV** when we were in school, it stood for the seven basic colors of the spectrum (Red, Orange, Yellow, Green, Blue, Indigo, and Violet). These are the different colors which Hue represents – if you want to make an alien with Green skin, you could find that value within this control. Saturation is the AMOUNT of a particular color in an image. If you want a brighter red, you would move the "slide" to make the red "redder", and if you wanted the red to be milder, you would move the slide in the opposite direction. This way, once you've determined your Color, you can determine the shade of that color from its brightest value to the elimination of that color all together. This is important to understand that when you move Saturation to its minimum values you will get a Black and White picture! When people ask me if they should shoot in black & white or color, I remind them, "If you shoot in color, you can make it black and white" just by reducing the Saturation! So I always tell people to shoot in color and work back from there! Also, many programs have a switch or control to make the whole image black  $\&$  white, sepia, or many other possible special color situations.

Another filter or control that may be in your photo editing software may be **Sharpen**. Sharpen is used to make the clarity or the focus of the image clearer or sharper. In most cases, this control or switch allows for certain degrees of sharpness and you can choose which view is most comfortable for you. However, be aware, that the more you increase Sharpness, the more you increase "noise" which are highlights of tiny, bright portions of the photo image. This means, if you increase the Sharpness, the detail in the hair of the subject might start to look "scratchy"

Another tool that may be found in your photo editing program may be **Clone**. Clone is used to take "good" information from one part of the photo and cover over "bad" information (scratches, dust spots, etc.) on another part of the photo. This tool is especially handy when you are trying to restore an old black & white photograph that has scratches, dust spots or faded color! There are usually three steps in Cloning: Set the Origin (tell the computer where to take the "good" information); Select the size of the "brush" or area you are going to copy; and Paint over the "bad" information. There may also be other adjustments in your Cloning tool like setting the Opacity (density of the image) to control the strength of the new information AND you may also be able to control the type of "edging" your new information has (soft to hard).

I know this may sound very complicated, but the only way to learn these techniques is to TRY THEM! If you work with a copy of your original photo, you have nothing to lose! If you make a mistake you learn from it! No one can tell exactly how to do any of this – it all comes from experience and trial and error!

One last thing, the more sophisticated your photo-editing program is, the more control you will have. In *Picasa*, there are twelve "Effects" or Controls, while in *Photoshop Elements* there are thirteen Filters alone – each of them having sub-menus! The more advanced a program is, the more creativity it gives to the user. BUT, it also means you have to make more decisions! I once calculated that there were 21 choices to make in *Picasa* and 98 choices to make in *Adobe Photoshop Elements*!

Stuart Gershon, "The Digital Doctor", has given over 500 presentations at 66 different venues in Nassau and Suffolk counties on Long Island, in Oak Park, IL and Las Vegas, NV. His website is: **[www.DigitalDocOnline.com](http://www.digitaldoconline.com/)**. Email Stu at: [stugershon@gmail.com.](mailto:stugershon@gmail.com)

# **Kretchmar's Korner**

### **By David Kretchmar, Computer Hardware Tech**

### **The Facebook Dilemma**

#### <span id="page-16-0"></span>**The Bad**

I recently received an email from a "barrister" stating that a Kretchmar had died with no will and left an estate of "\$US 15 million". I was asked to furnish personal information so funds could be transferred to my account. A forensic search disclosed the message originated from a Facebook account apparently established solely for the purpose of contacting me.

Needless to say this was a phishing scam; an attempt to obtain personal information so I could be ripped off. The variations of these phishing scams are as infinite as the human imagination.

Another Sun City resident recently received a post from a friend on her Facebook page saying "This is really funny". She clicked on the link and was immediately infected with the infamous Facebook Virus. It cost her \$129 to have Microsoft clean her computer. Naturally she paid this just before she joined our computer club.

#### **The Good**

I have been able to keep up with my daughters' families half way across the country Using Facebook. They regularly post photos of my granddaughters, aged 3 & 6 months. I was also able to see pictures of my 3 year old grandson's first day of school. I think they are all much cuter and even more interesting than Honey Boo-Boo eating a Moon Pie, but of course I am prejudiced.

Facebook has also allowed me to keep up with nephews and nieces in school and doing military tours in Iraq and Afghanistan.

Facebook and iPad's Face Time application are free (at least for now) ways to keep connected with my family.

Facebook has also been a great way to reconnect with friends and former colleagues scattered throughout the country.

#### **Protect Yourself**

I suggest you provide as little personal information as possible to Facebook, and allow only friends to see your profile and posts. I don't identify myself as my daughters' father, even though they laugh and say they feel like more than Facebook Friends.

Be careful about posting vacation photos when you are out of town; this might alert bad guys that your home is empty.

I would never "Friend" a stranger on Facebook; if I don't know someone in the real world I don't need to know them online.

You can pick up a virus or other malware on Facebook exactly like you would via email; by CLICKING ON A LINK. That link on Facebook (or email) might be introduced by the line "This is REALLY cute". Click on that link and you might see a cute kitten, or you might see a series of popups that render your computer useless.

It does NOT make any difference if that email is from a friend, or the Facebook link appears to have been posted by a trusted source or a stranger. The most successful viruses have appeared to come from known people because their Contacts or Facebook account has been hijacked.

If you think you have a Facebook virus or your account has been hacked immediately reclaim your account; change your password, remove all Facebook apps, and perform a virus scan.

If changing your password fixes your Facebook problems, you should change your password for all your other accounts too, if you use the same password as you previously used on Facebook.

It's possible for Facebook woes to come from some sort of malware, a key logger, a Trojan, or some other type of virus. Even if you think your computer is clean, it can't hurt to run Malwarebytes regularly.

#### **The Bottom Line**

Facebook is the world's most visited site because they provide something of value. There is nothing inherently wrong with Facebook or any other form of "Social Media". You are no more (and no less) likely to pick up a virus from a Facebook page than you are from an email.

Common sense is the key to protecting yourself on Facebook, just as with all activities on the Internet.

# **October Lab Monitor Schedule**

<span id="page-18-0"></span>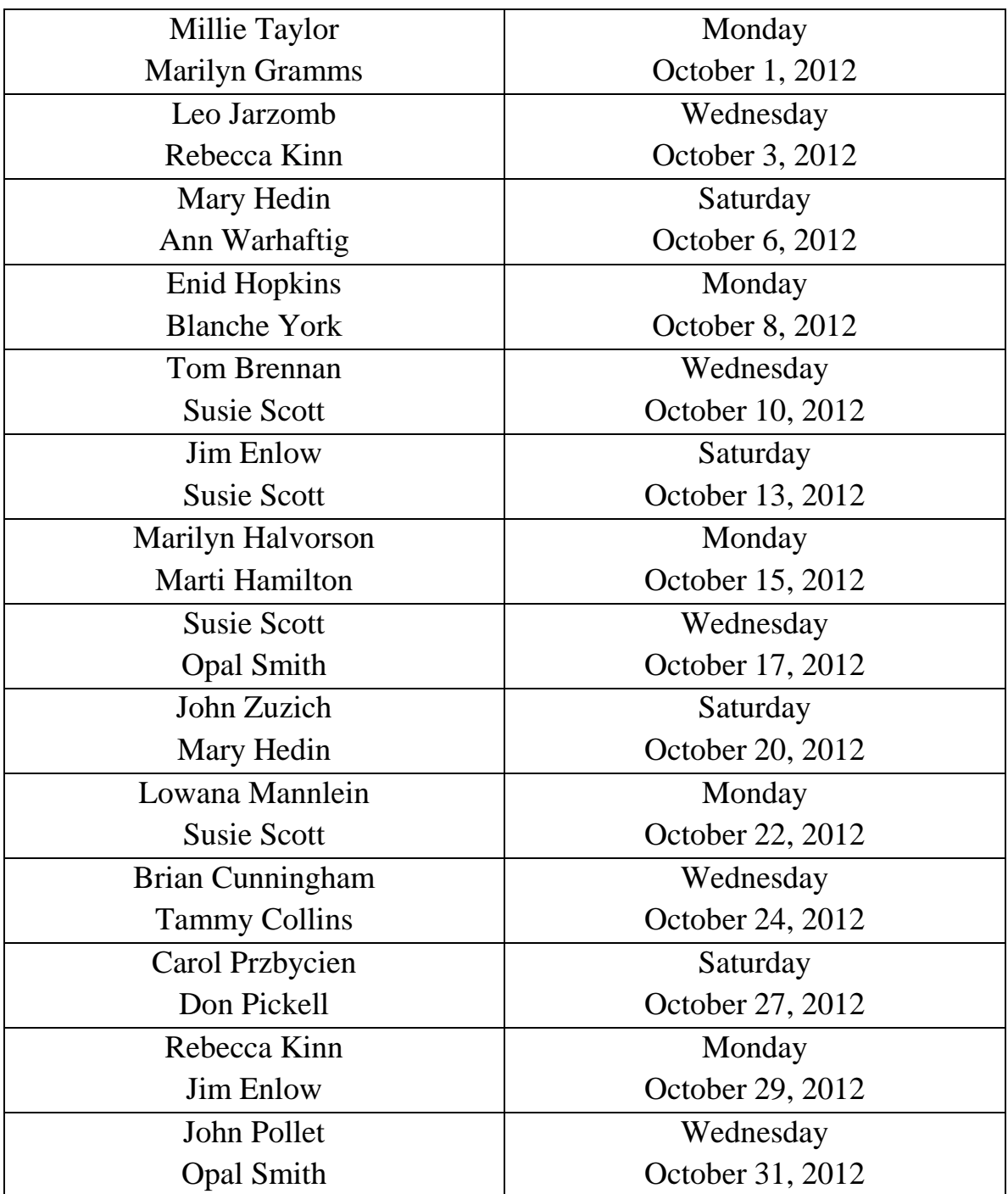